## **INTERAKTÍV MATEMATIKA MINDENKINEK GEOGEBRA MÓDRA**

# *Papp-Varga Zsuzsanna* ELTE IK, Média- és Oktatásinformatika Tanszék *vzsuzsa@elte.hu*

#### **Abstract/Absztrakt**

A GeoGebra egy olyan világszerte 190 országban ismert, nyílt forráskódú, platform független, magyar fordításban is elérhető dinamikus matematikai program, amely szinte minden korosztály oktatásában alkalmazható. Témájában kapcsolódik a geometriához, az algebrához, az analízishez és a statisztikához is. A GeoGebra egyrészt egy dinamikus geometriai program, másrészt pedig egy computer algebrai rendszer.

A GeoGebra egyik legfontosabb előnye, hogy segítségével különböző műveleteket és absztrakt fogalmakat szemléltethetünk a diákok számára. A szoftverrel készült segédanyagok lehetőséget adnak a diákoknak, hogy meglássák és megfogalmazzák a különböző reprezentációk közötti összefüggéseket. Nem utolsó sorban pedig a GeoGebra lehetőséget ad a diákok számára a kísérletezgetésre, a felfedező tanulásra is. A GeoGebra a tárgyi feltételek és a módszertani célok függvényében több módon is alkalmazható az oktatásban. Természetesen a különböző helyzetekben alkalmazott segédanyagoknak más-és más feltételeknek kell megfelelniük, amiről a hatékonyság érdekében nem szabad elfeledkezni.

Az elmúlt években Magyarországon is számtalan konferencián és tanfolyamon is bemutatatásra került a GeoGebra. Ezen bemutatók és továbbképzések tapasztalatai érdekesek lehetnek a további magyarországi GeoGebra tevékenységek megtervezésében.

#### **A GeoGebra program rövid bemutatása**

A GeoGebra egy olyan dinamikus matematikai program melyet készítője Markus Hohenwarter eredetileg középiskolai oktatási segédletnek szánt, de azóta már szinte minden korosztály oktatásában sikerrel alkalmazzák. Világszerte 190 országban ismerik és 46 nyelvre fordították le. Az évek során számtalan nemzetközi díjjal is jutalmazták. Sikerét többek között annak köszönheti, hogy open-source és tetszőleges Java futtatására alkalmas platformon telepíthető, így mindenki számára könnyen elérhető. Legfontosabb előnye azonban talán mégis az, hogy használatát, az alap funkcióinak működését szinte bárki pár óra alatt el tudja sajátítani.

A GeoGebra témájában kapcsolódik a geometriához, az algebrához, az analízishez és a beépített táblázatkezelőnek köszönhetően már a statisztikához is. A GeoGebra egyrészt egy dinamikus geometriai program, másrészt pedig egy computer algebrai rendszer. [1] Talán legfontosabb tulajdonsága, hogy összekapcsolja az objektumok különböző reprezentációit, azok geometriai megjelenését és algebrai leírását.

Az, hogy a GeoGebra egy dinamikus szerkesztő rendszer, azt jelenti, hogy a felhasználó tulajdonképpen kap egy virtuális szerkesztőkészletet a kezébe, aminek segítségével elkészítheti a középiskolai szerkesztések bármelyikét. A papíron végzett szerkesztésektől eltérően a programban a kiinduló objektumok (pontok, egyenesek…) szabadon mozgathatók, miközben a tőlük függő objektumok a geometriai kapcsolatok alapján velük együtt mozognak.

A GeoGebra másrészt egy computer algebrai rendszer, amiben az objektumok algebrai úton adhatók meg (pontok koordinátáikkal, egyenesek egyenleteikkel, függvények képletükkel, stb.). Az objektumokkal különböző számítások is végezhetők, például meghatározható a függvények deriváltja és integrálja is.

A program legújabb 3.2-es verziójában a geometria és az algebra ablakon kívül már egy táblázatkezelő is megtalálható, melynek segítségével további távlatok nyílnak a GeoGebra használatában, mint például a már említett statisztikai témakörben való alkalmazási lehetőségek.

### **A GeoGebra oktatásban való alkalmazásnak lehetőségei**

A szoftver segítségével különböző műveleteket és absztrakt fogalmakat szemléltethetünk a diákok számára, oly módon, ahogy hagyományos eszközökkel csak nehezen, vagy egyáltalán nem lehetséges. Például szemléltethetjük az egész számok összeadását, a törtek szorzását, a lineáris függvények paramétereinek jelentését, vagy akár a derivált függvény fogalmát (1. ábra).

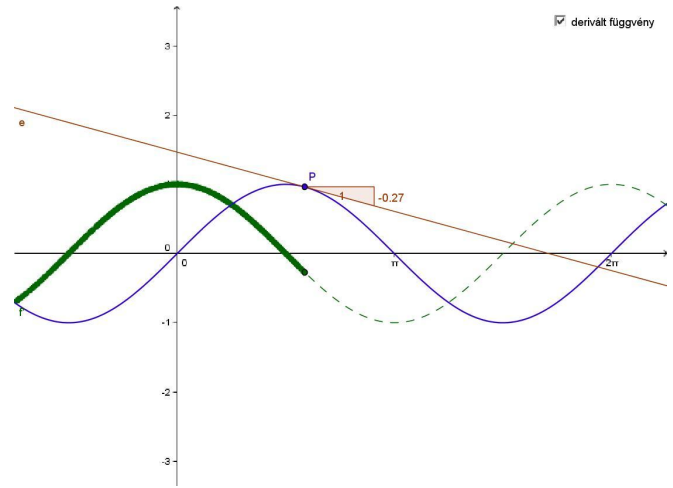

*1. ábra: A derivált függvény fogalmának szemléltetése*

A GeoGebra továbbá lehetőséget ad a diákoknak, hogy meglássák és megfogalmazzák a különböző matematikai reprezentációk közötti összefüggéseket. Például, a kör egyenlete és képe közötti vagy az alábbi vázlat és grafikon közötti összefüggéseket (2. ábra).

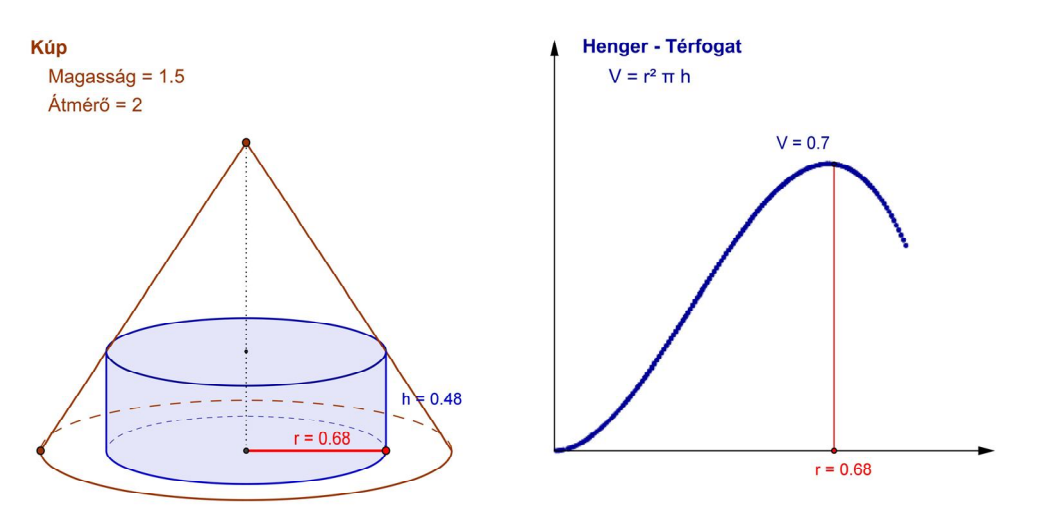

*2. ábra: A kúpba írható henger térfogata (vázlat és grafikon)*

A GeoGebra segítségével a diákoknak lehetőséget adhatunk a kísérletezgetésre, a felfedező tanulásra. Például megvizsgálhatják a kép importálási funkció segítségével, hogy van-e egy virágnak szimmetriatengelye vagy kipróbálhatják, hogy milyen oldalhosszak esetén szerkeszthető meg egy háromszög (3. ábra) vagy akár azt, hogy hogyan változik az alsó összeg értéke, ha növeljük a felosztások számát.

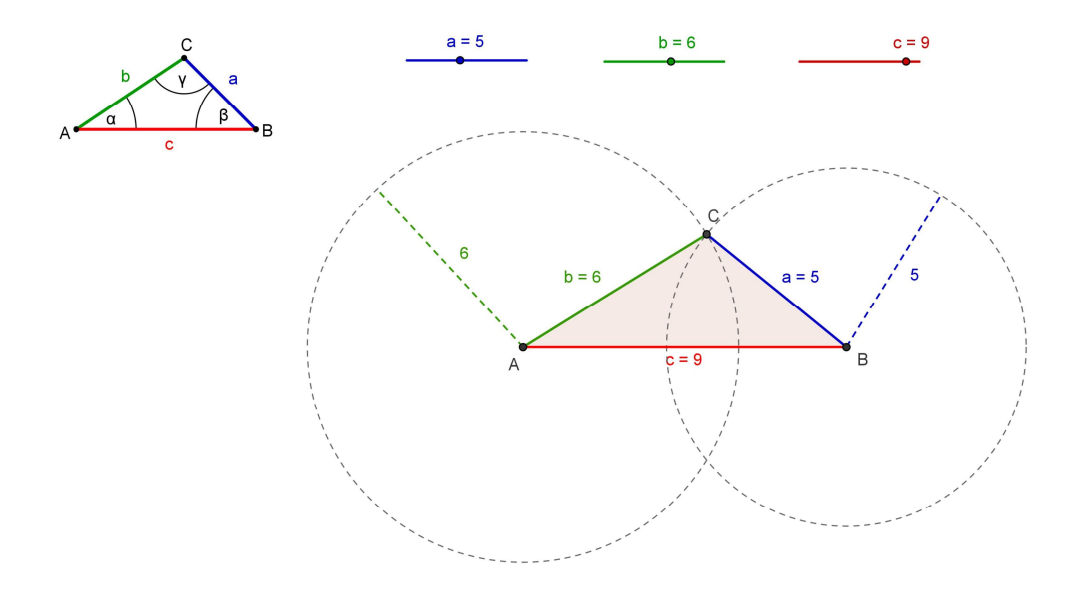

*3. ábra: A háromszög szerkeszthetőségének vizsgálata*

### **A GeoGebra alkalmazásának módjai**

A GeoGebra a tárgyi feltételek és a módszertani célok függvényében több módon is alkalmazható az oktatásban. Egy számítógép és egy projektor segítségével szemléltethetünk az egész osztálynak, ami interaktív táblát használva talán még könnyebben követhető a diákoknak. Ha lehetőségünk nyílik gépteremben dolgozni, akkor minden tanuló önállóan (vagy párban/csoportban) dolgozhat, s akár mindenkinek különböző interaktív feladatlapot készíthetünk. Egy nem elhanyagolható lehetőség – főleg azok számára, akiknek az előbbiek nem megvalósíthatók -, hogy a GeoGebrával készült dinamikus segédanyagok, interaktív feladatlapok könnyedén publikálhatók az interneten. Fontos megemlíteni, hogy a különböző helyzetekben alkalmazott segédanyagoknak más-és más feltételeknek kell megfelelniük, amiről a hatékonyság érdekében nem szabad elfeledkezni.

A számítógép oktatásban való alkalmazásával, annak hatásaival már számos kutatás foglalkozott, Sok GeoGebrával kapcsolatos tudományos publikáció is született már, ezek listája megtalálható az International GeoGebra Institute weboldalán (http://www.geogebra.org/IGI/). Az interaktív táblával kapcsolatban is egyre több vizsgálat folyik, de még számtalan nyitott kérdés vár válaszra. A GeoGebra interaktív táblával való alkalmazása, így annak vizsgálata is csak éppen, hogy elkezdődött. A témával kapcsolatos saját tapasztalataimat és kutatásaim eredményét szeretném röviden összefoglalni az alábbiakban.

Legfontosabb kérdés talán, hogy milyen pluszt ad e két eszköz együttes használata, egyáltalán milyen módon működhetnek együtt. A tanárok eddigi visszajelzései, workshopok utáni elképzelései alapján a GeoGebra interaktív táblával még hatékonyabban segítheti az oktatást. Például a GeoGebra segédanyagokhoz a táblaszoftverek segítségével megjegyzések fűzhetők, azok bizonyos részei kiemelhetők, de a GeoGebra segítéségével is készíthetők a táblaszoftverrel való munkához segédanyagok (különböző ábrák, képek).

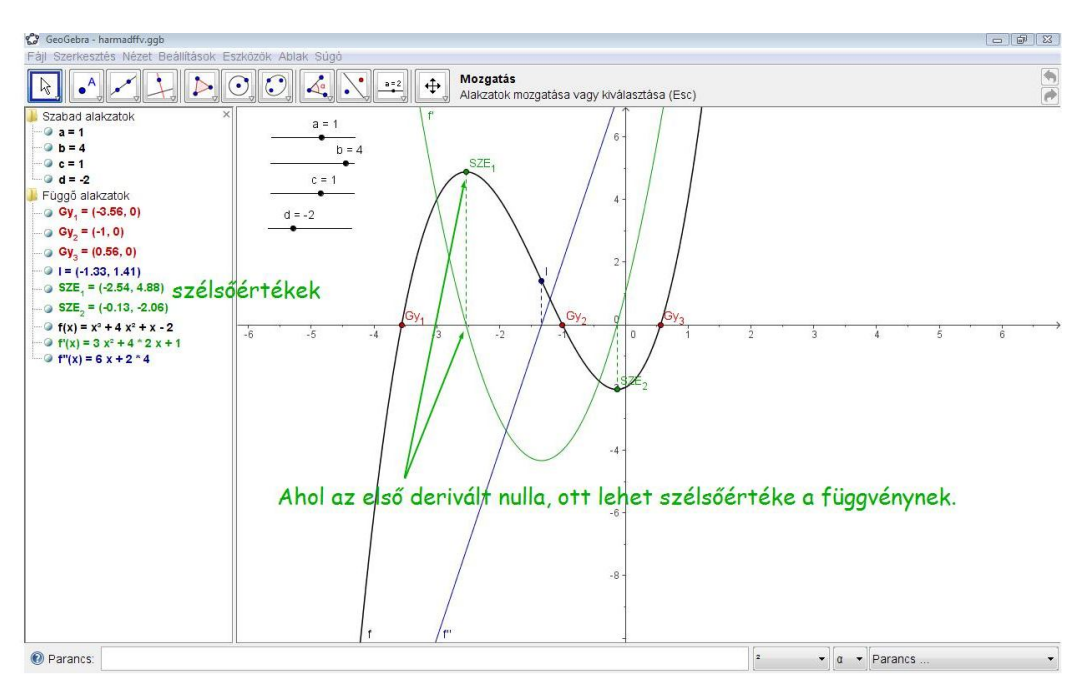

*4. ábra: A táblaszoftver segítségével megjegyzések fűzhetőek a GeoGebra munkalaphoz*

Szintén nem elhanyagolható kérdés, hogy hogyan kell megtervezni az interaktív táblára készülő GeoGebra munkalapokat. Például fontos, hogy távolabbról is jól látható színeket, vonal stílusokat, vonal vastagságokat és betűméretet válasszunk. Amennyiben csúszkákat, jelölőnégyzeteket helyezünk el a munkalapon, azokat mindenki számára elérhető helyre tegyük. Érdemes mind az előbbi elemeket, mind pedig a szövegeket fixálni, hogy azokat a diákok és mi magunk se tudjuk véletlenül elmozdítni. Azon elemek alá, melyek az interaktivitást szolgálják (csúszkák, jelölőnégyzetek), ne helyezzünk objektumokat, mert azok takarásban lesznek az interaktivitást biztosító elemek változtatásakor. A felsoroltakon kívül számtalan apróság lehet még fontos, melyek felderítése további vizsgálatok tárgyát kell, hogy képezze.

A GeoGebra gyakorlatban való alkalmazása interaktív táblán felvethet olyan igényeket: olyan funkciómódosításokat, új funkciók beépítését melyek egy újabb verzió kifejlesztéséhez vezethetnek. Gondolok itt például az eszköztár szabad mozgathatóságára, a felugró ablakok alaphelyzetének és méretének állíthatóságára. Természetesen a tényleges fejlesztéseket számos vizsgálatnak kell megelőznie.

### **A GeoGebra bemutatók és workshopok tanulságai**

Az elmúlt években sok konferencián és több tanfolyamon is lehetőségem nyílt a GeoGebra program bemutatására. Ez utóbbiak közül talán a legjelentősebb a SZTE Bolyai Intézete által 2009 márciusában szervezett GeoGebra workshop volt, melynek megtervezésében és lebonyolításában is részt vehettem. A konferenciák közül pedig kiemelném a III. Országos Interaktív Tábla Konferenciát és a Varga Tamás módszertani napokat, ahol a GeoGebra interaktív táblával együtt való alkalmazásának bemutatására is alkalmam nyílt.

A konferenciákon viszonylag rövid idő (20-30 perc) alatt be lehet mutatni a GeoGebra legalapvetőbb funkcióit is alkalmazási lehetőségeit. Sokaknak már ez is elégendő ahhoz, hogy ezt követően autodidakta módon, az interneten található rengeteg segédanyagot felhasználva megtanulják a programot használni.

A workshopokat megelőzően, ha lehetőség nyílik rá érdemes tájékozódni a körülményekről és a résztvevőkről. Fontos a tervezéskor, hogy milyen hosszú továbbképzésre van mód, milyenek a technikai feltételek. Csoportra szabottabb lehet a tanfolyam, ha tisztában vagyunk a résztvevők által oktatott korosztállyal, a számítástechnikai jártasságukkal és nem utolsó sorban az esetleges speciális igényeikkel.

A képzésen érdemes az iskolatípusnak megfelelő példákat mutatni és az informatikai előképzettségnek megfelelő részletességgel magyarázni az egyes lépéseket. A résztvevők visszajelzései és a szakirodalom alapján is mindenféleképpen hasznosak a különböző nyomtatott segédanyagok, melyek tartalmazzák a példákat és azok elkészítésének módját [2.].

A tanfolyam utáni kérdőívek segítségével visszajelzést kaphatunk a szoftverről, a workshopról és akár az oktatóról is, ezt mindenféleképpen hasznosnak tartom a további képzések megtervezéséhez. Összességében a megtartott workshopok résztvevői pozitívan álltak mind a GeoGebrához, mind pedig a tanfolyamhoz, a válaszadók 100 százaléka ajánlaná kollégáinak is a részvételt hasonló továbbképzésen. A kérdőívek és a kapcsolódó interjúk elemzése egy későbbi cikkben kerül majd részletezésre, mert az adatok felvétele még folyamatban van.

# **Összegzés**

A cikkben bemutatásra került a GeoGebra dinamikus matematikai program és annak oktatásban való alkalmazási lehetőségei: a szemléltetés, a reprezentációk összekapcsolása és a felfedező tanulás. Ezt követően részletes tárgyalásra kerültek a szoftver interaktív táblával való használatának előnyei, buktatói és egyéb kérdései, mint például a további lehetséges kutatási területek. Végezetül pedig a programmal kapcsolatos továbbképzések részleteivel és tapasztalataival ismerkedhetett meg a kedves Olvasó.

### **References**

[1] Markus Hohenwarter and Judith Preiner, The Journal of Online Mathematics and its Applications, Dynamic Mathematics with GeoGebra. (2007 March)

[2] Preiner, J., Doctoral dissertation in Mathematics Education. Faculty of Natural Sciences, University of Salzburg,

Austria, Introducing Dynamic Mathematics Software to Mathematics Teachers: the Case of GeoGebra. (2008)